## **Instrucciones para usar los controles de video**

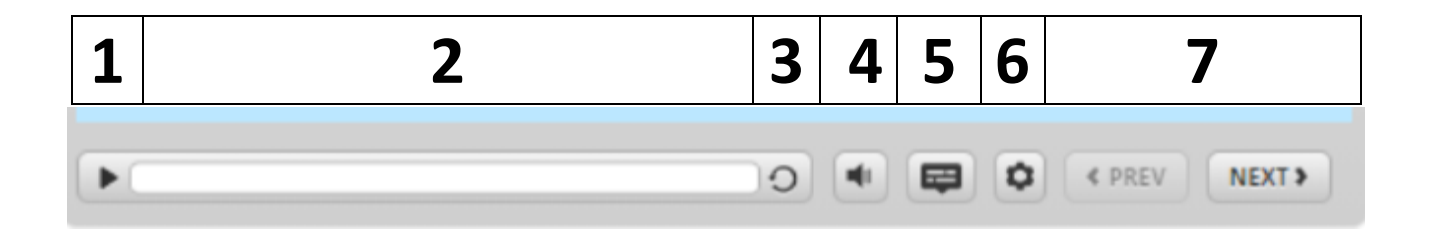

Antes de comenzar, revise las siguientes instrucciones para aprender a explorar esta capacitación y a usar la barra de herramientas de controles para cada diapositiva.

- 1. Flecha para pausar/reproducir: esta flecha se puede utilizar tanto para pausar como para reproducir el video. Para reproducir el video, seleccione la flecha. Para pausar, seleccione el ícono con la línea doble que aparecerá cuando reproduzca la diapositiva. O bien, puede seleccionar la barra de desplazamiento para detener o reiniciar la diapositiva.
- 2. Barra de desplazamiento: puede seleccionar la barra de desplazamiento para detener o reiniciar la diapositiva.
- 3. Actualizar: puede seleccionar el ícono circular para volver a empezar.
- 4. Volumen: para ajustar el volumen, seleccione el ícono con el altavoz.
- 5. Subtítulos: para ver los subtítulos, seleccione el ícono con el cuadro de diálogo .
- 6. Configuración: seleccione el ícono con la rueda dentada para acceder a la configuración de texto accesible.
- 7. Anterior/Siguiente: para regresar a la diapositiva anterior, seleccione la flecha "PREV" (anterior). para pasar a la siguiente diapositiva , seleccione la flecha "NEXT" (siguiente).